## **UG0608 User Guide BLDC Estimator v4.2**

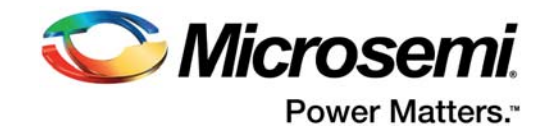

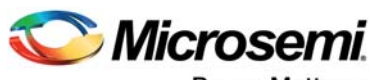

Power Matters.<sup>-</sup>

**Microsemi Corporate Headquarters** One Enterprise, Aliso Viejo, CA 92656 USA Within the USA: +1 (800) 713-4113 Outside the USA: +1 (949) 380-6100 Fax: +1 (949) 215-4996 Email: [sales.support@microsemi.com](mailto:sales.support@microsemi.com) [www.microsemi.com](http://www.microsemi.com)

© 2017 Microsemi Corporation. All rights reserved. Microsemi and the Microsemi logo are trademarks of Microsemi Corporation. All other trademarks and service marks are the property of their respective owners.

Microsemi makes no warranty, representation, or guarantee regarding the information contained herein or the suitability of its products and services for any particular purpose, nor does Microsemi assume any liability whatsoever arising out of the application or use of any product or circuit. The products sold hereunder and any other products sold by Microsemi have been subject to limited testing and should not be used in conjunction with mission-critical equipment or applications. Any performance specifications are believed to be reliable but are not verified, and Buyer must conduct and complete all performance and other testing of the products, alone and together with, or installed in, any end-products. Buyer shall not rely on any data and performance specifications or parameters provided by Microsemi. It is the Buyer's responsibility to independently determine suitability of any products and to test and verify the same. The information provided by Microsemi hereunder is provided "as is, where is" and with all faults, and the entire risk associated with such information is entirely with the Buyer. Microsemi does not grant, explicitly or implicitly, to any party any patent rights, licenses, or any other IP rights, whether with regard to such information itself or anything described by such information. Information provided in this document is proprietary to Microsemi, and Microsemi reserves the right to make any changes to the information in this document or to any products and services at any time without notice.

#### **About Microsemi**

Microsemi Corporation (Nasdaq: MSCC) offers a comprehensive portfolio of semiconductor and system solutions for aerospace & defense, communications, data center and industrial markets. Products include high-performance and radiation-hardened analog mixed-signal integrated circuits, FPGAs, SoCs and ASICs; power management products; timing and synchronization devices and precise time solutions, setting the world's standard for time; voice processing devices; RF solutions; discrete components; enterprise storage and communication solutions, security technologies and scalable anti-tamper products; Ethernet solutions; Power-over-Ethernet ICs and midspans; as well as custom design capabilities and services. Microsemi is headquartered in Aliso Viejo, California, and has approximately 4,800 employees globally. Learn more at www.microsemi.com.

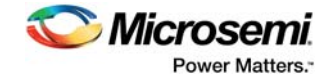

# **Contents**

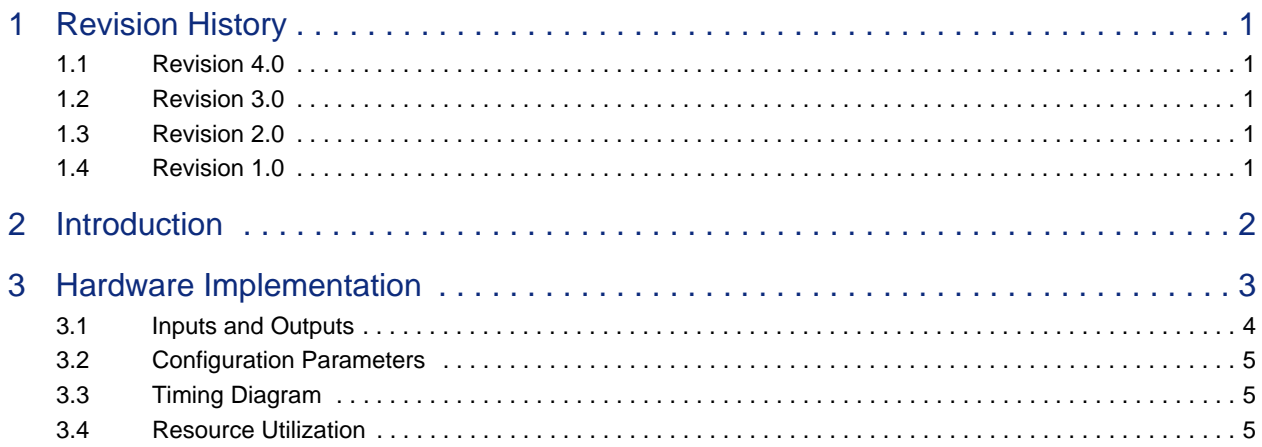

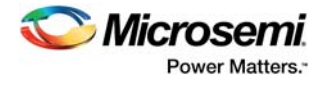

# **Figures**

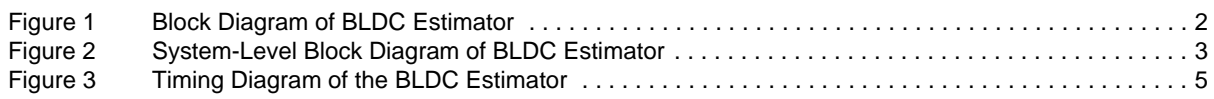

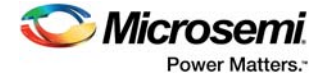

# **Tables**

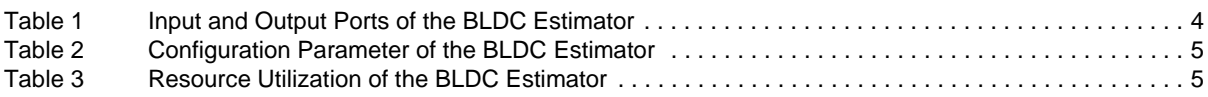

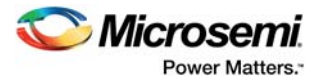

# <span id="page-5-0"></span>**1 Revision History**

The revision history describes the changes that were implemented in the document. The changes are listed by revision, starting with the current publication.

### <span id="page-5-1"></span>**1.1 Revision 4.0**

The following is a summary of the changes made in revision 4.0 of this document.

- [Table 1, page 4](#page-8-2) is updated to add a new signal name, clear\_buffer\_i and its description.
- [Figure 2, page 3](#page-7-2), is edited to add the input signal name, clear\_buffer\_i.
- [Figure 3, page 5](#page-9-6) is edited to show simultaneous generation of pulses for EALPHA\_FILTER\_START, EBETA\_FILTER\_START and EALPHA\_FILTER\_DONE, EBETA\_FILTER\_DONE pulses.

### <span id="page-5-2"></span>**1.2 Revision 3.0**

The following is a summary of the changes in revision 3.0 of this document.

- Added the IP version to the document title.
- Moved Configuration Parameter section in chapter 3, [Hardware Implementation, page 3](#page-7-3) to [Configuration Parameters, page 5.](#page-9-7)

### <span id="page-5-3"></span>**1.3 Revision 2.0**

Updated for SAR 71202.

#### <span id="page-5-4"></span>**1.4 Revision 1.0**

Revision 1.0 was the first publication of this document.

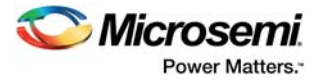

# <span id="page-6-0"></span>**2 Introduction**

The brush less DC (BLDC) estimator computes the rotor position based on motor parameters, voltage, and current values. The block also estimates motor speed. The algorithm is based on back-emf estimation and filtering. The motor parameters Rs, Ls, and sampling time Ts are used to build motor model. The voltages that are fed to the actual motor are fed to the motor model along with motor currents and are used to compute back-emf. A phase-locked loop (PLL) structure is used to find the angle of filtered back emf which is, aligned to rotor electrical position.

#### <span id="page-6-1"></span>*Figure 1 •* **Block Diagram of BLDC Estimator**

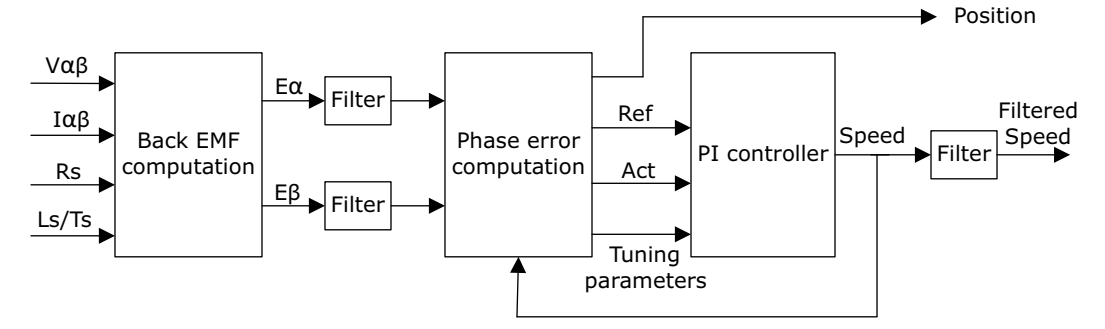

The motor can accelerate or decelerate rapidly, in this case the rate of change of rotor position has to be dynamically and accurately tracked by the PLL. This is achieved by proper tuning of the PI controller that is part of the PLL.

The PLL block uses the theta\_factor\_i input to scale the speed used in computing the rotor angle. This value is computed as:

$$
\text{pll\_theta\_factor} = \frac{67}{120} \times \frac{N_{\text{rpm}} \times N_{\text{pp}}}{f_{\text{sw}}}
$$

where,

Nrpm is rated motor speed in RPM  $N_{\text{pp}}$  is number of pole pairs  $f_{sw}$  is switching frequency

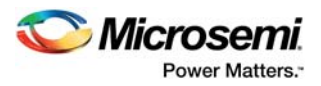

# <span id="page-7-3"></span><span id="page-7-0"></span>**3 Hardware Implementation**

This section describes the implementation details of the BLDC estimator.

<span id="page-7-2"></span>The following figure shows the system-level block diagram of the BLDC estimator.

#### <span id="page-7-1"></span>*Figure 2 •* **System-Level Block Diagram of BLDC Estimator**

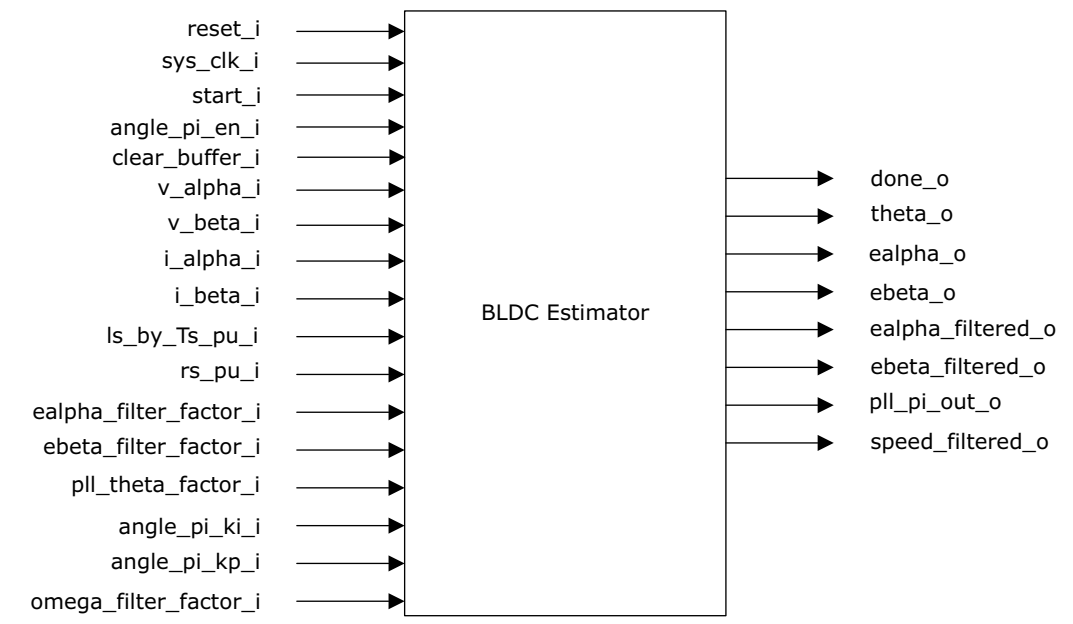

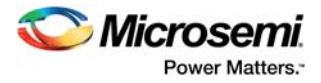

## <span id="page-8-0"></span>**3.1 Inputs and Outputs**

<span id="page-8-2"></span>The following table lists the input and output ports of the BLDC estimator.

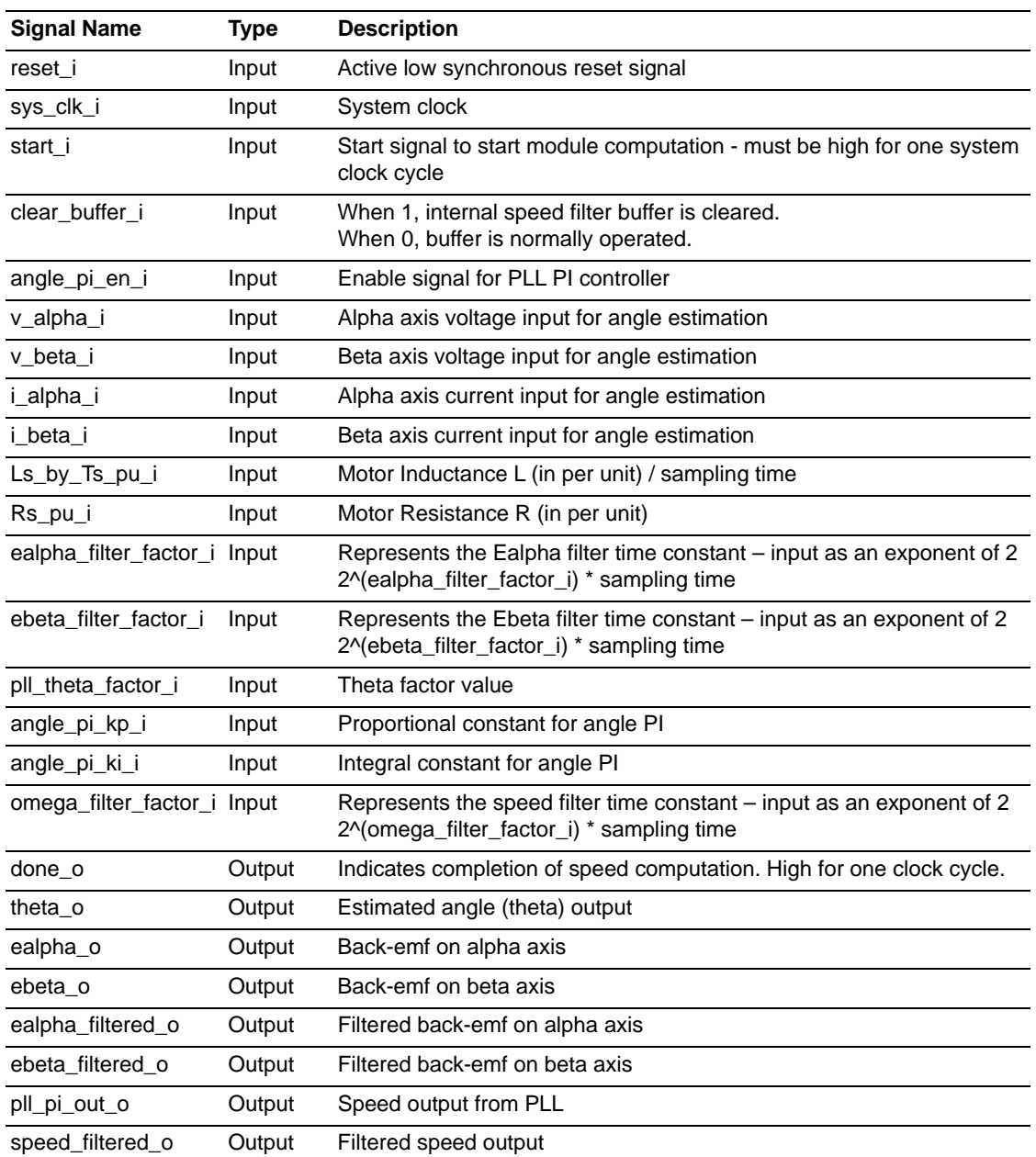

#### <span id="page-8-1"></span>*Table 1 •* **Input and Output Ports of the BLDC Estimator**

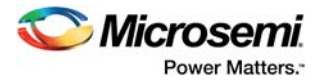

### <span id="page-9-0"></span>**3.2 Configuration Parameters**

<span id="page-9-7"></span>The following table shows the configuration parameter used in the hardware implementation of the BLDC estimator. This parameter is a generic and can be varied based on the application requirement.

<span id="page-9-4"></span>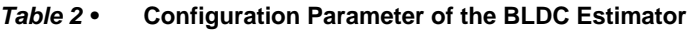

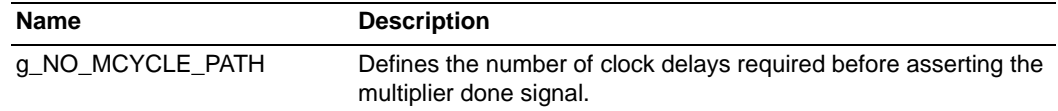

### <span id="page-9-1"></span>**3.3 Timing Diagram**

<span id="page-9-6"></span>The following figure shows the timing diagram of the BLDC estimator.

<span id="page-9-3"></span>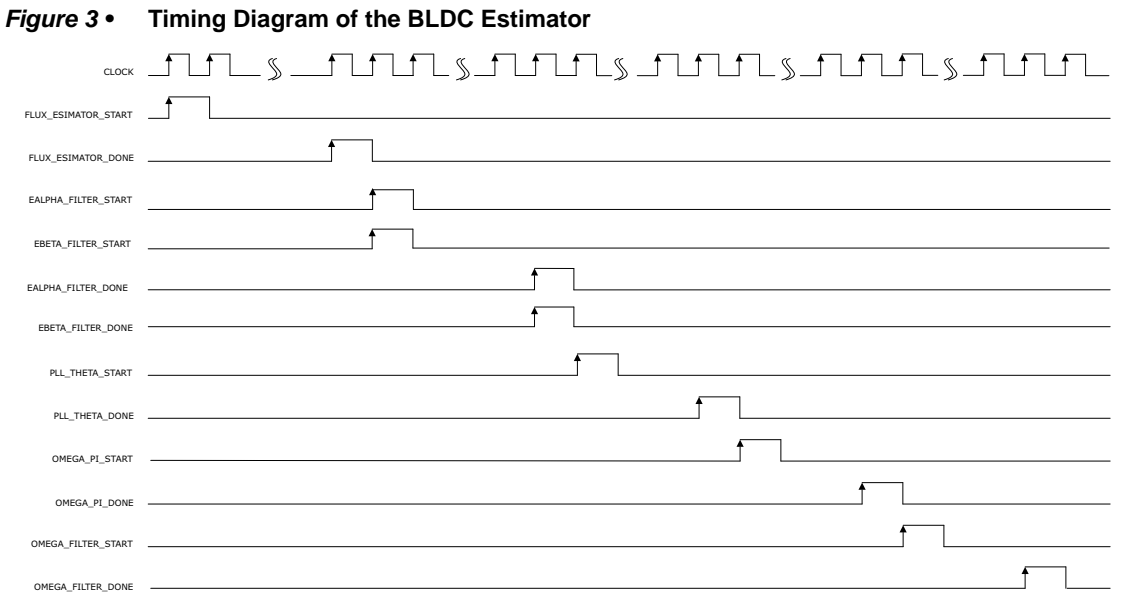

### <span id="page-9-2"></span>**3.4 Resource Utilization**

BLDC estimator is implemented on the SmartFusion®2 system-on-chip (SoC) field programmable gate array (FPGA), IGLOO®2 and RTG4™ devices. The following table lists the resource utilization report after synthesis.

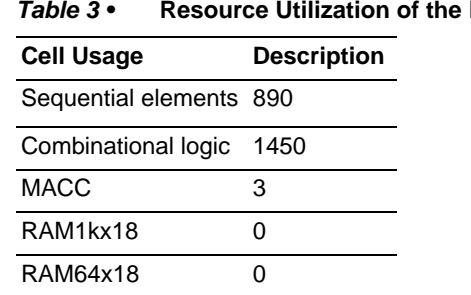

<span id="page-9-5"></span>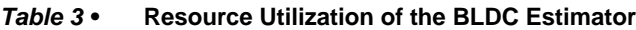